## APPROVER DELEGATE: ACT ON BEHALF TRAVEL Travel Tip Sheet

## HELPFUL HINTS

- Approvers can assign a delegate to approve travel requests on their behalf. Review the quick reference guide *[Assign an Approval Delegate](https://nebraska.edu/-/media/unca/docs/concur-help/quick-reference-guide/assign-an-approval-delegate.pdf)* for more information.
- When the approver assigns an approver delegate, it is highly recommended they select the permission Receives Approval Emails in order for the approver delegate to receive email notifications.

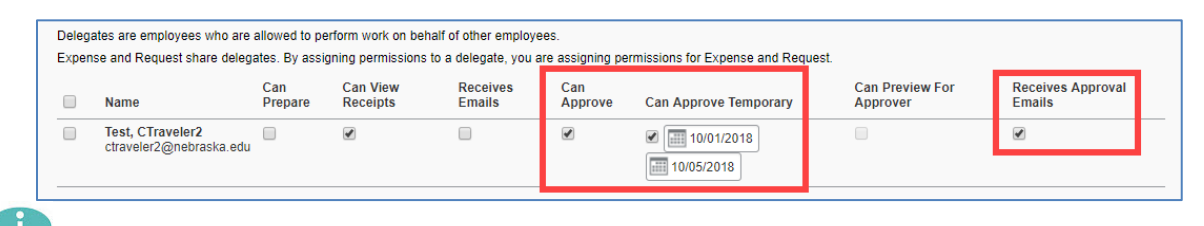

Tip: the delegate approver must log into Concur and act on behalf of the approver.

## **PROCEDURE**

A delegate approver can approve on behalf of a supervisor approver or financial approver.

From within Concur, click the profile link at the top right and then select the name from the dropdown menu. Click on Start Session

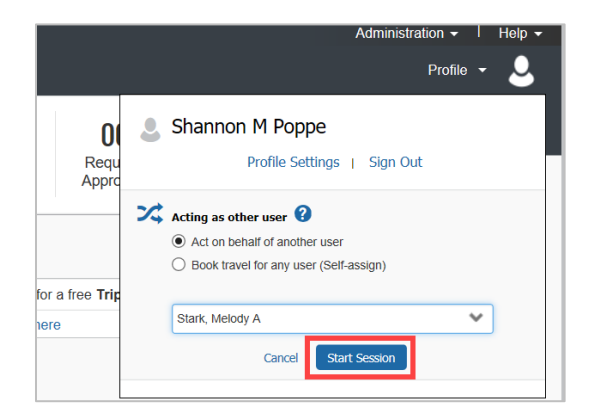

Once a delegate is acting as the approver, click on *Approvals* to take action on a travel request or an expense report (financial approver only).

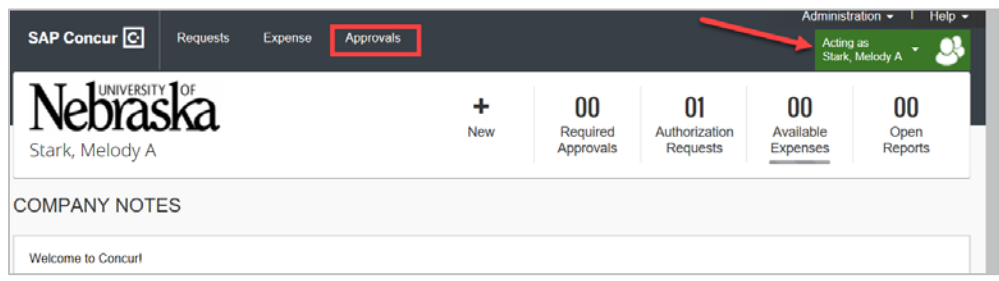